# **ข้อปฏิบตัิส าหรับการเข้าร่วมประชุมสามัญผู้ถือหุ้นประจ าปี 2567 ผ่านสื่ออิเล็กทรอนิกส์(E-Meeting) บริษัท ซีพี แอ็กซ์ตร้า จ ากัด (มหาชน)**

ู บริษัท ซีพี แอ็กซ์ตร้า จำกัด (มหาชน) ("**บริษัทฯ**") กำหนดให้จัดการประชุมสามัญผู้ถือหุ้น ประจำปี 2567 ในวันศุกร์ที่ 29 มีนาคม ่ 2567 ผ่านสื่ออิเล็กทรอนิกส์เพียงช่องทางเดียว โดยไม่มีการจัดสถานที่ประชุมหรือการลงทะเบียนที่หน้างาน ทั้งนี้ บริษัทฯ ได้ว่าจ้าง บริษัท อินเวนท์เทค ซิสเท็มส์ (ประเทศไทย) จำกัด เป็นผู้ให้บริการในการจัดการประชุมผ่านสื่ออิเล็กทรอนิกส์ด้วยระบบควบคุมการ ประชุมที่ผ่านการประเมินความสอดคล้องด้วยตนเองตามมาตรฐานการรักษาความมั่นคงปลอดภัยด้านสารสนเทศของระบบควบคุม การประชุม พ.ศ. 2563 ที่ส านักงานพัฒนาธุรกรรมทางอิเล็กทรอนิกส์จัดท าขึ ้นภายใต้ประกาศกระทรวงดิจิทัลเพื่อเศรษฐกิจและสังคม

ท่านผู้ถือหุ้นและผู้รับมอบฉันทะที่ประสงค์จะเข้าประชุมผ่านสื่ออิเล็กทรอนิกส์ด้วยตนเอง โปรดเตรียมหลักฐานในการแสดงสิทธิเข้าร่วม ประชุม และดำเนินการตามขั้นตอนการยื่นแบบคำร้องเข้าร่วมประชุมผ่านสื่ออิเล็กทรอนิกส์ ดังนี้

# **หลักฐานในการแสดงสทิ ธิเข้าร่วมประชุมผู้ถือหุ้น**

ึ ขอให้ท่านผู้ถือหุ้นอัพโหลดเอกสารดังรายการที่กำหนดตามตารางนี้เข้าสู่ระบบ โดยบริษัทฯ จะพิจารณาเป็นกรณีตามแต่ ประเภทของผู้ถือหุ้น ทั้งนี้ ท่านผู้ถือหุ้นสามารถถ่ายภาพและอัพโหลดเอกสารส่งมายังบริษัทฯ ได้

- **1. ผู้ถือหุ้นท่ีเป็นบุคคลธรรมดา**
- 1.1 กรณีที่ผู้ถือหุ้นเข้าประชุมด้วยตนเอง

ี สำเนาเอกสารแสดงตนที่ออกโดยส่วนราชการซึ่งปรากฏรูปถ่ายของผู้ถือหุ้นและยังไม่หมดอายุ เช่น บัตรประจำตัว ประชาชน ใบอนุญาตขับรถ หรือหนังสือเดินทาง พร้อมลงนามรับรองสำเนาถูกต้อง หรือ ภาพถ่ายของเอกสารข้างต้นซึ่ง ้วางบนกระดาษพร้อมลงนามรับรองสำเนาถูกต้อง และหากมีการเปลี่ยนชื่อ-นามสกุลให้แสดงหลักฐานประกอบด้วย

#### 1.2 กรณีที่ผู้ถือหุ้นมอบฉันทะให้ผู้รับมอบฉันทะเข้าประชุมแทน

- (1) หนังสือมอบฉันทะตามแบบที่แนบมาพร้ อมหนังสือเชิญประชุม ซึ่งได้กรอกข้อความถูกต้องครบถ้วนและลงลายมือชื่อ ผู้มอบฉันทะและผู้รับมอบฉันทะ
- (2) ส าเนาเอกสารแสดงตนที่ส่วนราชการออกให้ของผู้ถือหุ้นโดยมีรายละเอียดตามข้อ 1.1ข้างต้น และผู้ถือหุ้นได้ลงนาม รับรองสำเนาถกต้อง
- (3) ส าเนาเอกสารแสดงตนที่ส่วนราชการออกให้ของผู้รับมอบฉันทะโดยมีรายละเอียดตามข้อ 1.1ข้างต้น และผู้รับมอบฉันทะ ได้ลงชื่อรับรองส าเนาถูกต้อง

# **2. ผู้ถือหุ้นท่ีเป็นนิติบุคคล**

- 2.1 กรณีที่ผู้แทนของนิติบุคคลเข้าประชุมด้วยตนเอง
	- (1) สำเนาเอกสารแสดงตนที่ออกโดยส่วนราชการของผู้แทนของนิติบุคคล โดยมีรายละเอียดตามข้อ 1.1 ข้างต้น พร้อม ลงนามรับรองสำเนาถูกต้อง
	- (2) ส าเนาหนังสือรับรองการจดทะเบียนนิติบุคคล (อายุไม่เกิน 1 ปี) ซึ่งลงนามรับรองส าเนาถูกต้องโดยผู้แทนของนิติ บุคคล พร้อมทั้งประทับตราสำคัญ (ถ้ามี) และมีข้อความแสดงให้เห็นว่าผู้แทนนิติบุคคลซึ่งเป็นผู้เข้าร่วมประชุมมี อ านาจกระท าการแทนนิติบุคคลซึ่งเป็นผู้ถือหุ้น

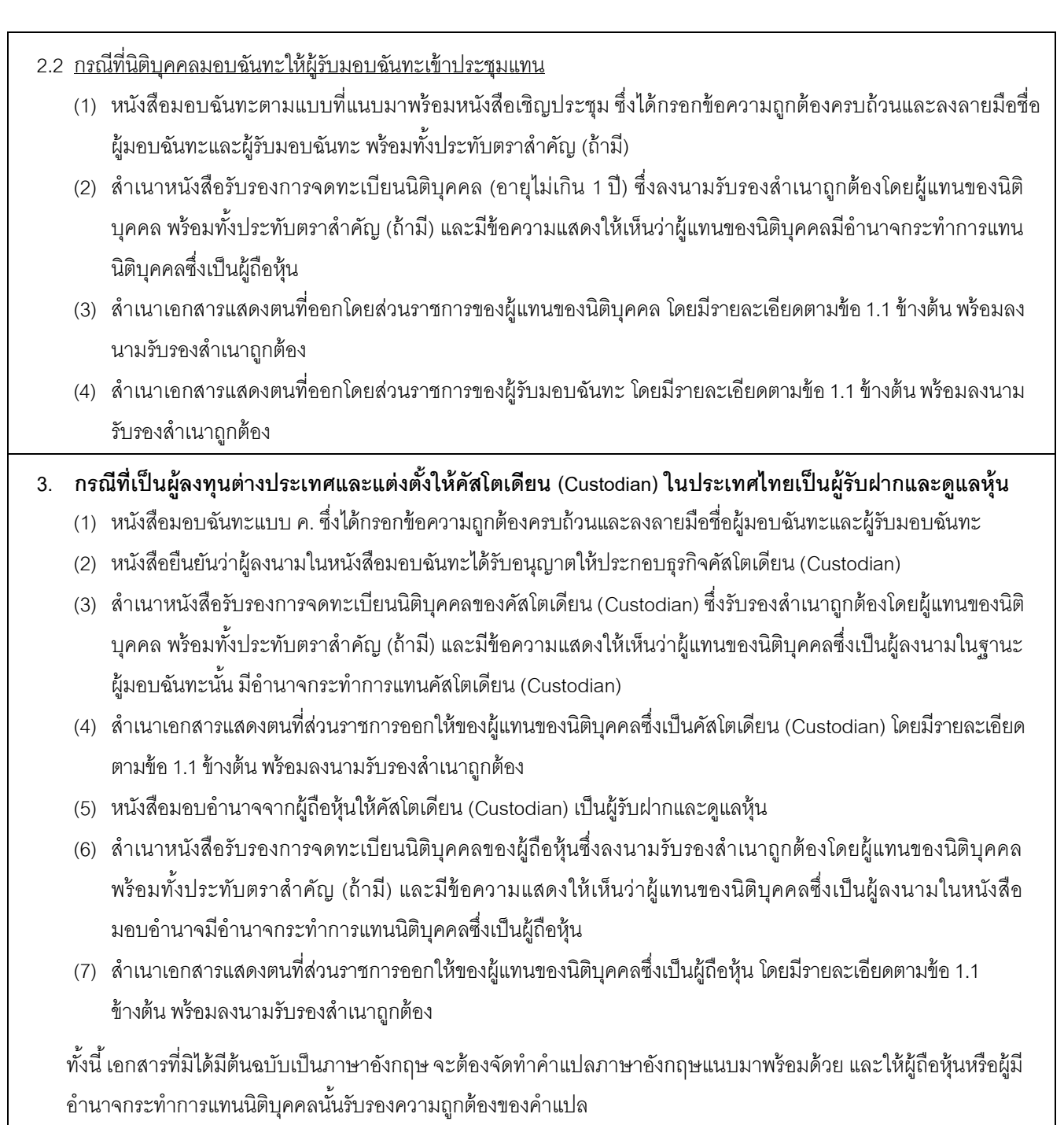

- **4. กรณีที่มอบฉันทะให้กรรมการอิสระเข้าร่วมประชุม** 
	- (1) หนังสือมอบฉันทะ (แบบ ข.) ตามที่แนบมาพร้อมหนังสือเชิญประชุม ซึ่งเลือกกรรมการอิสระของบริษัทฯ คนใดคนหนึ่ง ตามรายชื่อที่ปรากฏในสิ่งที่ส่งมาด้วย 14เป็นผู้รับมอบฉันทะและได้กรอกข้อความถูกต้องครบถ้วน และลงลายมือชื่อ ผู้มอบฉันทะ
	- (2) กรณีที่ผู้มอบฉันทะเป็นบุคคลธรรมดา ให้ใช้เอกสารตามข้อ 1.2(1) (2)
	- (3) กรณีที่ผู้มอบฉันทะเป็นนิติบุคคล ให้ใช้เอกสารตามข้อ2.2 (1) (3)

### **วิธีปฏิบัติในการเข้าร่วมประชุมผ่านสื่ออิเล็กทรอนิกส์ Inventech Connect**

ผู้ถือหุ้นและผู้รับมอบฉันทะที่ประสงค์จะเข้าประชุมผ่านสื่ออิเล็กทรอนิกส์ด้วยตนเอง สามารถดำเนินการได้ตามขั้นตอนการยื่นแบบคำ ้ร้องเข้าร่วมประชุมผ่านสื่ออิเล็กทรอนิกส์ ดังนี้

# **ขั้นตอนการยื่นแบบคำร้องเข้าร่วมประชุมผ่านสื่ออิเล็กทรอนิกส์ ขั้นตอนการยื่นแบบคำร้องเข้าร่วมประชุมผ่านสื่ออิเล็กทรอนิกส์**

1. ยื่นแบบคำร้องเข้าร่วมประชุมผ่าน Web browser ให้เข้าไปที่ <https://serv.inventech.co.th/CPAXT172856R/#/homepage> หรือสแกน QR Code นี้ เพื่อเข้าสู่ระบบ และดำเนินการตามขั้นตอนดังภาพ . **1 คลิกลิงก์ URL หรือสแกน QR Code จากหนังสือเชิญประชุม 2 เลือกประเภทในการยื่นแบบคำร้อง เพื่อทำรายการ 4 ขั้นตอน ดังนี้**

.

**รหัสผ่านเข้าใช้งาน \*\* หากต้องการรวมบัญชีผู้ใช้ให้ทำรายการ ด้วยอีเมลและเบอร์โทรศัพท์เดียวกัน \*\***

2. สำหรับผู้ถือหุ้นที่ประสงค์จะเข้าร่วมประชุมด้วยตนเอง หรือโดยผู้รับมอบฉันทะที่ไม่ใช่กรรมการบริษัทฯ ผ่านสื่ออิเล็กทรอนิกส์ ระบบลงทะเบียนยื่นแบบคำร้องจะเปิดดำเนินการ**ตั้งแต่วันที่ 20 มีนาคม 2567 เวลา 08:30 น.** โดยระบบจะปิดการลงทะเบียนวันที่ 29 มีนาคม 2567 จนกว่าจะปิดการประชุม

.

**3 รออีเมลจากเจ้าหน้าที่แจ้งรายละเอียดข้อมูลการประชุมและ** 

**ขั้นตอนที่ 4 ทำรายการสำเร็จ ระบบจะแสดงข้อมูลผู้ถือหุ้นอีกครั้ง**

**ขั้นตอนที่ 2 กรอกข้อมูลสำหรับยืนยันตัวตนผู้ถือหุ้น**

**ขั้นตอนที่ 1 กรอกข้อมูล ข้อมูลผู้ถือหุ้น**

**ขั้นตอนที่ 3 ยืนยันตัวตนผ่าน OTP**

**เพื่อตรวจสอบความถูกต้องของข้อมูล**

3. ระบบการประชุมผ่านสื่ออิเล็กทรอนิกส์จะ**เปิดให้เข้าระบบได้ในวันที่ 29 มีนาคม 2567 เวลา 12:00 น. (ก่อนเปิดประชุม 2 ชั่วโมง)** โดยผู้ถือหุ้นหรือผู้รับมอบฉันทะจะต้องใช้ Username และ Password ที่ได้รับและปฏิบัติตามคู่มือการใช้งานในระบบ

# **การมอบฉันทะให้กรรมการอิสระของบริษัทฯ**

หากกรณีผู้ถือหุ้นที่ประสงค์จะมอบฉันทะให้กรรมการของบริษัทฯ <u>สามารถยื่นแบบคำร้องผ่านสื่ออิเล็กทรอนิกส์ได้ตามขั้นตอนที่กำหนด</u> หรือจัดส่งหนังสือมอบฉันทะ พร้อมเอกสารประกอบ มายังบริษัทฯ ทางไปรษณีย์ ตามที่อยู่ข้างล่างนี้ โดยเอกสารจะต้อง มาถึงบริษัทฯ **ภายในวันที่27 มีนาคม 2567 เวลา 17.00 น.**

บริษัท ซีพี แอ็กซ์ตร้า จำกัด (มหาชน) ฝ่ายประสานงานตลาดหลักทรัพย์และนักลงทุนสัมพันธ์ ตู้ ปณ. 8 ปณฝ. พัฒนาการ กรุงเทพมหานคร 10251

# **หากพบปัญหาในการใช้งาน โปรดติดต่อ Inventech Call Center**

02-931-9130

@inventechconnect

ให้บริการระหว่างวันที่ 20-29 มีนาคม 2567 เวลา 08.30 – 17.30 น. **(เฉพาะวันทำการ ไม่รวมวันหยุดราชการและวันหยุดนักขัตฤกษ์)**

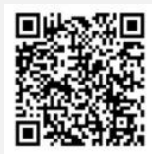

**แจ้งปัญหาการใช้งาน @inventechconnect**

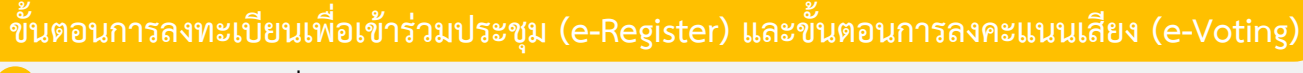

- **กรอกอีเมลและรหัสผ่านที่ได้รับจากอีเมล หรือขอรหัส OTP**  .
- **กดปุ่ม "ลงทะเบียน" โดยคะแนนเสียงจะถูกนับเป็นองค์ประชุม** .
- **กดปุ่ม "เข้าร่วมประชุม" จากนั้นกดปุ่ม "Join Meeting"** .
- **เลือกระเบียบวาระการประชุมที่บริษัทกำหนด** .
- **กดปุ่ม "ลงคะแนน"** .
- **เลือกลงคะแนนตามความประสงค์** .
- **ระบบจะแสดงผลลัพธ์การลงคะแนนเสียงล่าสุดที่ได้ทําการเลือก ลงคะแนน** .

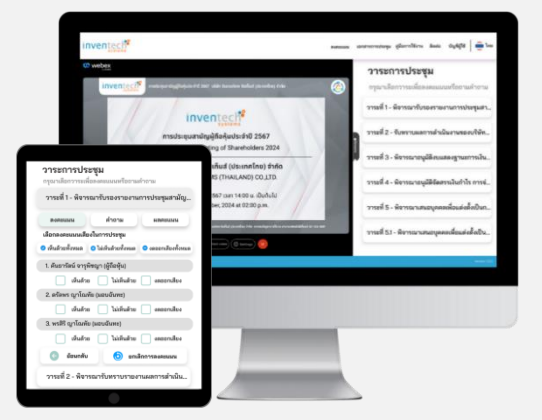

**หากต้องการยกเลิกการลงคะแนนเสียงล่าสุด กรุณากดปุ่ม "ยกเลิกการลงคะแนน" (ซึ่งหมายความว่า ผลคะแนนล่าสุดของท่านจะ เท่ากับการไม่ออกเสียงลงคะแนน หรือผลคะแนนของท่านจะถูกนําไปรวมกับคะแนนเสียงที่การประชุมกําหนด) โดยท่านสามารถแก้ไข การออกเสียงลงคะแนนได้จนกว่าระบบจะปิดรับการลงคะแนนเสียงในวาระนั้นๆ**

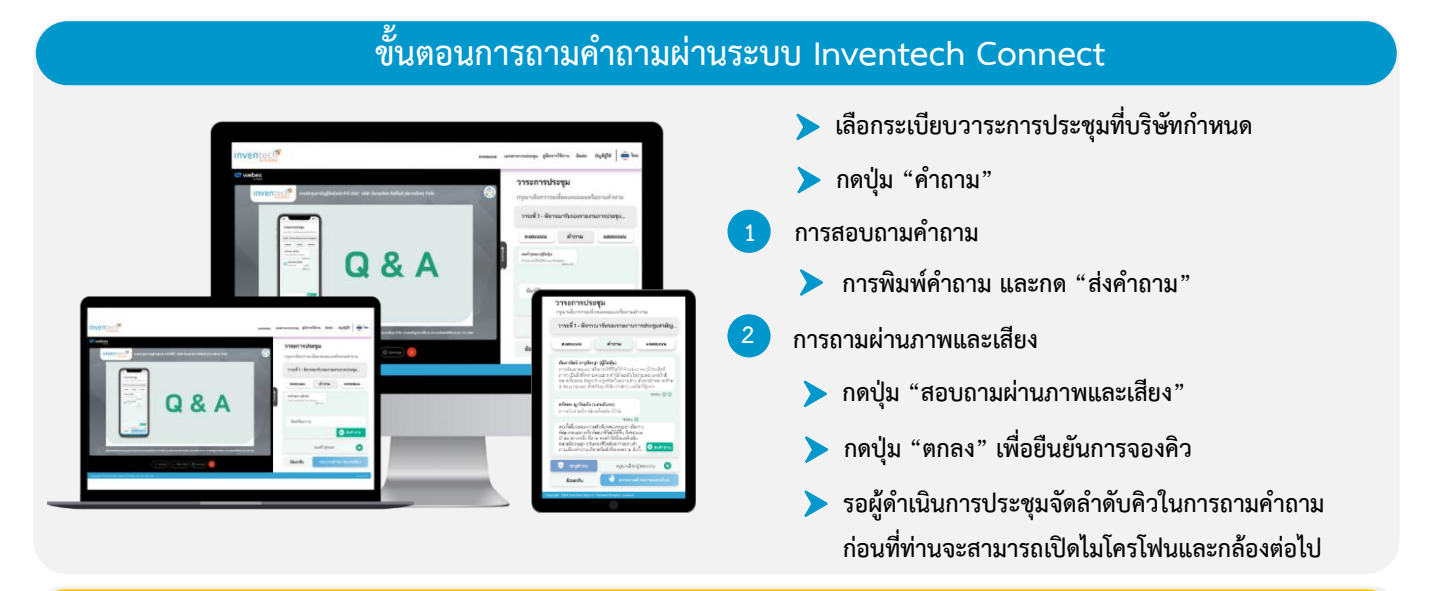

# **คู่มือการใช้งาน Inventech Connect**

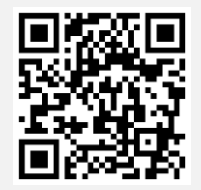

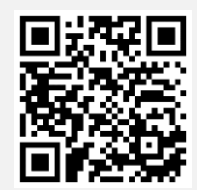

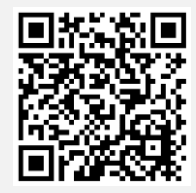

**คู่มือการใช้งาน e-Request คู่มือการใช้งาน e-Voting วิดีโอการใช้งานระบบ Inventech Connect**

**\*หมายเหตุการทำงานของระบบประชุมผ่านสื่ออิเล็กทรอนิกส์ และระบบ Inventech Connect ขึ้นอยู่กับระบบอินเทอร์เน็ตที่รองรับของผู้ถือหุ้นหรือผู้รับมอบฉันทะ รวมถึงอุปกรณ์ และ/หรือ โปรแกรมของอุปกรณ์ กรุณาใช้อุปกรณ์ และ/หรือโปรแกรมดังต่อไปนี้ในการใช้งานระบบ**

- **1. ความเร็วของอินเทอร์เน็ตที่แนะนำ**
	- **- High Definition Video: ควรมีความเร็วอินเทอร์เน็ตที่ 2.5 Mbps (ความเร็วอินเทอร์เน็ตที่แนะนำ)**
	- **- High Quality Video: ควรมีความเร็วอินเทอร์เน็ตที่ 1.0 Mbps**
	- **- Standard Quality Video: ควรมีความเร็วอินเทอร์เน็ตที่ 0.5 Mbps**
	- **2. อุปกรณ์ที่สามารถใช้งานได้: โทรศัพท์เคลื่อนที่/อุปกรณ์แท็ปเล็ต ระบบปฏิบัติการ iOS หรือ Android, เครื่องคอมพิวเตอร์/เครื่องคอมพิวเตอร์โน้ตบุ๊ค ระบบปฏิบัติการ Windows หรือ Mac**
	- **3. อินเทอร์เน็ตเบราว์เซอร์ Chrome (เบราว์เซอร์ที่แนะนำ) / Safari / Microsoft Edge \*\* โดยระบบไม่รองรับ Internet Explorer**

#### **สิ่งที่ส่งมาด้วย 12**

### **ผังแสดงขั้นตอนการเข้าร่วมประชุมผ่านสื่ออิเล็กทรอนิกส์ (e-Meeting)**

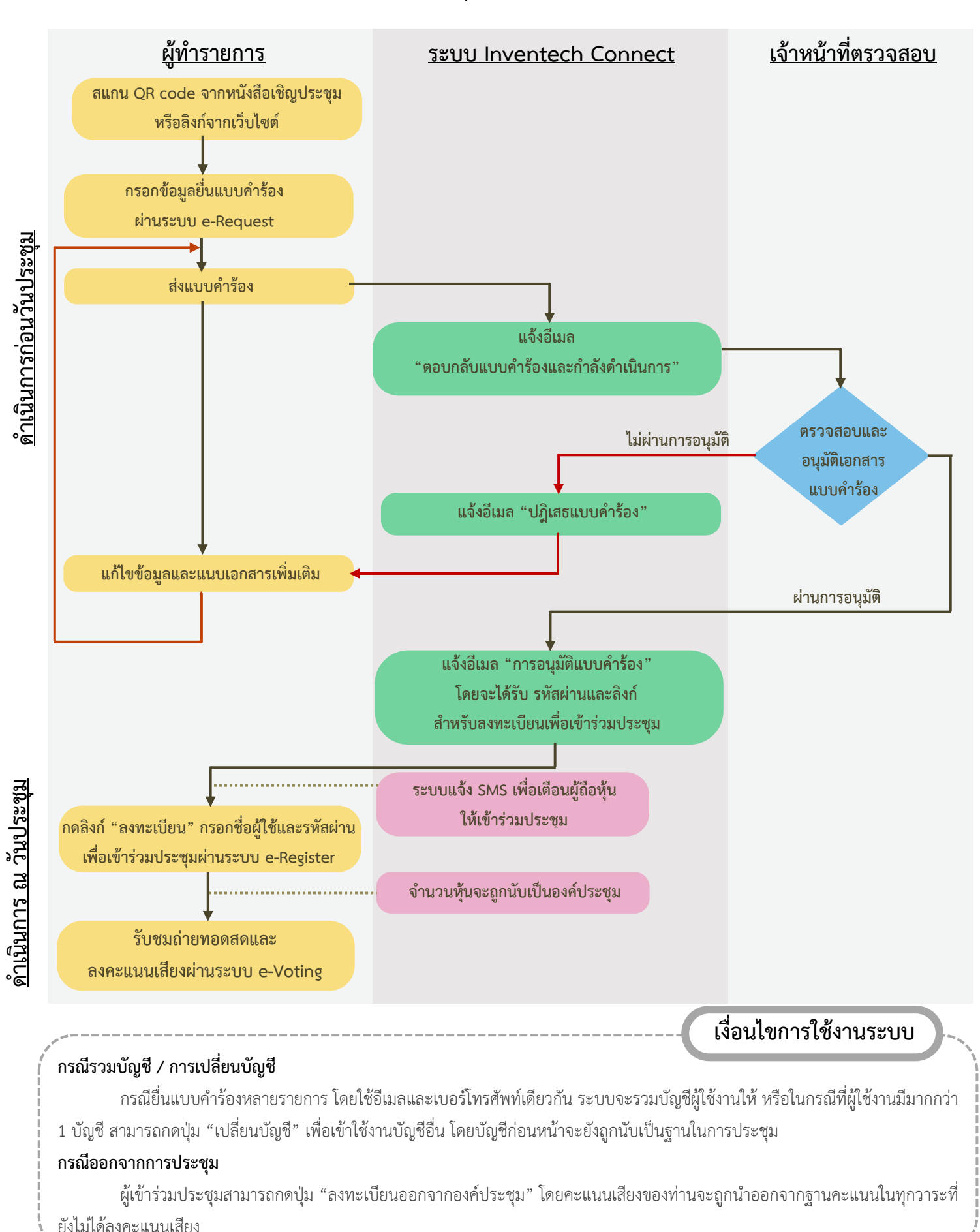

หน้า 5 ของจำบาบ 5 หน้า